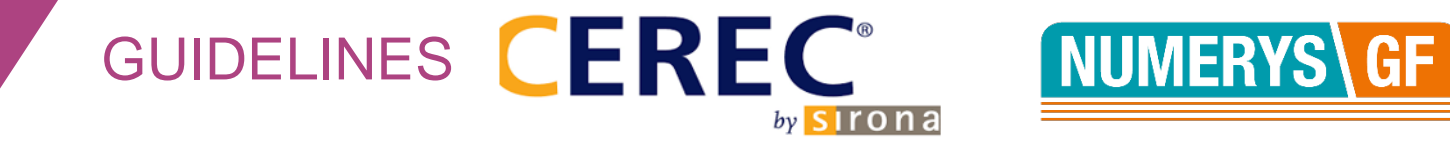

## **Comment positionner le bloc Numerys GF dans le CEREC?**

1. Choisir le programme : « bloc VITA CAD TEMP »

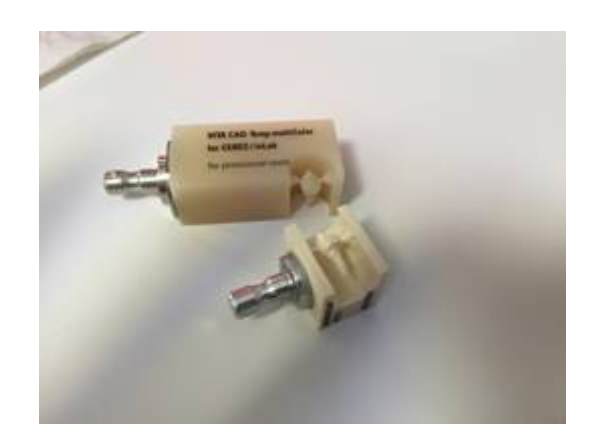

2. Tourner manuellement le sens du bloc dans le logiciel (ergot dans le sens de la flèche)

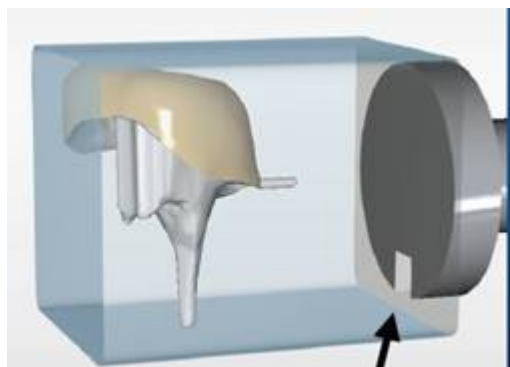

3. Bien s'assurer que l'usinage s'effectue dans le sens des fibres (en suivant la flèche)

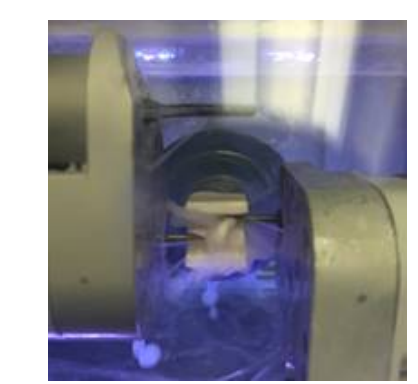

Ind OR – 07/2019

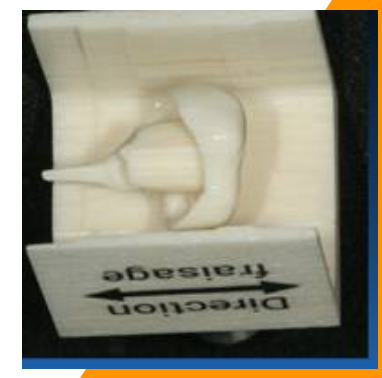

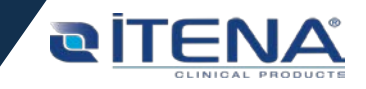